# Уважаемые участники Универсиады- 2022 по Почвоведению и Экологии!

Все, кто успешно прошел на заключительный этап и выслал документы, необходимые для участия в очном туре, Вам необходимо внимательно ознакомиться с алгоритмом дальнейших действий.

Очный этап будет проходить с использованием программы FreeConferenceCall.com

Вы разделены на 2 потока в соответствии с НАПРАВЛЕНИЕМ ПОДГОТОВКИ! У каждого потока свой модератор, от которого придет на почту каждому приглашение!

Вам необходимо пройти по ссылке и присоединиться к совещанию! Заранее проверьте работу камеры и микрофона, а также стабильность работы интернета у ВАС!!!

#### Для информации!

#### Какие операционные системы поддерживаются FreeConferenceCall.com?

FreeConferenceCall.com поддерживаются операционные системы Mac, Windows и Linux, iOS и Android. Минимальные требования к операционной системе:

- $\bullet$  OS:
	- $\sim$  Windows ® 7
	- $O$  Mac® OSX 10.9
	- $\circ$  iOS 9.0 (для показа экрана необходима v11.0)
	- о Android 4.0.1 (для показа экрана необходима v5.0)
	- **O** Ubuntu® 14.04 64-bit, другие дистрибутивым могут работать, но результат не гарантирован
		- Предпочитаемый X-сервер:  $X.Org$
		- Рабочий стол: Unity, Gnome
- Пропускная способность: 100Kb/s (HD аудио), 400Kb/s (показ экрана), 1.1Mb/s (вилео)
- Настольный компьютер: Chrome<sup>TM</sup> 57, Firefox® 60, Safari® 10.1 (только для Mac), Internet Explorer® 11(только для Windows), Edge 15 (только для only) HE ИСПОЛЬЗОВАТЬ!!!

Далее Вам необходимо в поле ИМЯ ввести свою ФАМИЛИЮ ИМЯ ОТЧЕСТВО! Полность и ТОЛЬКО в таком порядке! Ниже адрес электронной почты!

Когда Вы попадете на совещание надо разрешить доступ к камере и микрофону!

## На совещании ВСЕ должны быть с 14-00 до 14-10!

**После этого начнется видеорегистрация каждого участника под запись!! (требование Ректората).**

**Для этого, ВСЕ ВЫКЛЮЧАЮТ СВОИ МИКРОФОНЫ, КАМЕРА ВКЛЮЧЕНА! Ведущий произносит фамилию, участник должен включить микрофон и громко и четко произнести свои ФАМИЛИЮ – ИМЯ – ОТЧЕСТВО!** 

**По окончании данной процедуры Вы будете ознакомлены с РЕГЛАМЕНТОМ, а затем, НЕ ВЫКЛЮЧАЯ КАМЕРЫ, свернете окно конференции, а вторым окном откроете портал Ломоносов!**

**Написание работы будет происходить на портале «Ломоносов», где на отборочном этапе Вы загружали свои работы. Необходимо зайти на портал. Войти в личный кабинет. Выбрать ПОДРОБНОСТИ ЗАЯВКИ.**

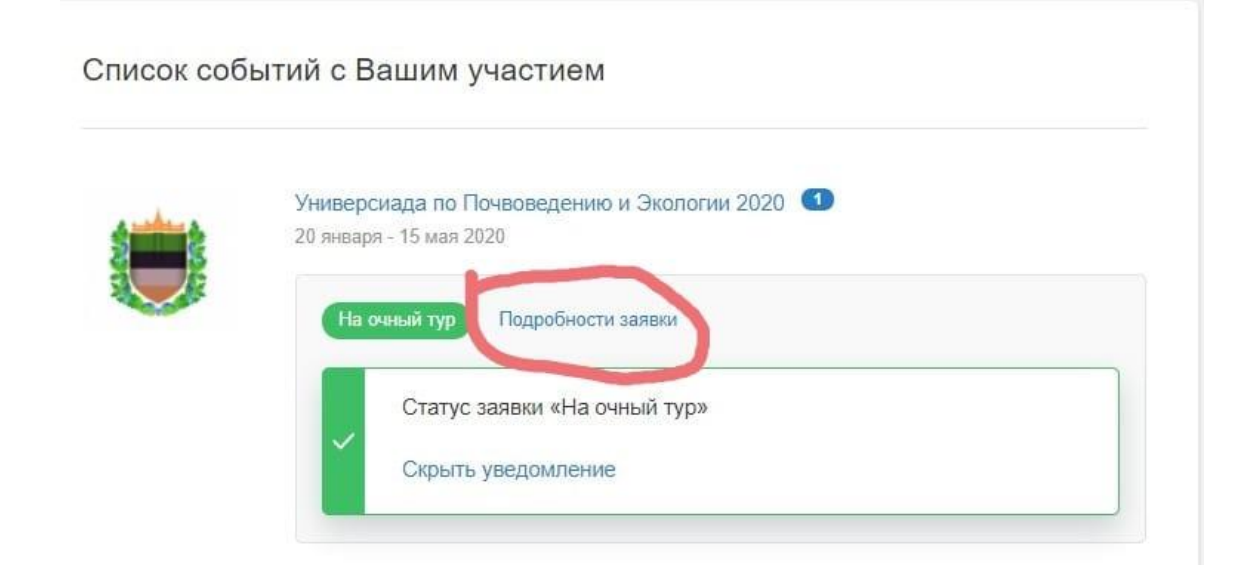

**Далее в разделе задания НАЧАТЬ**

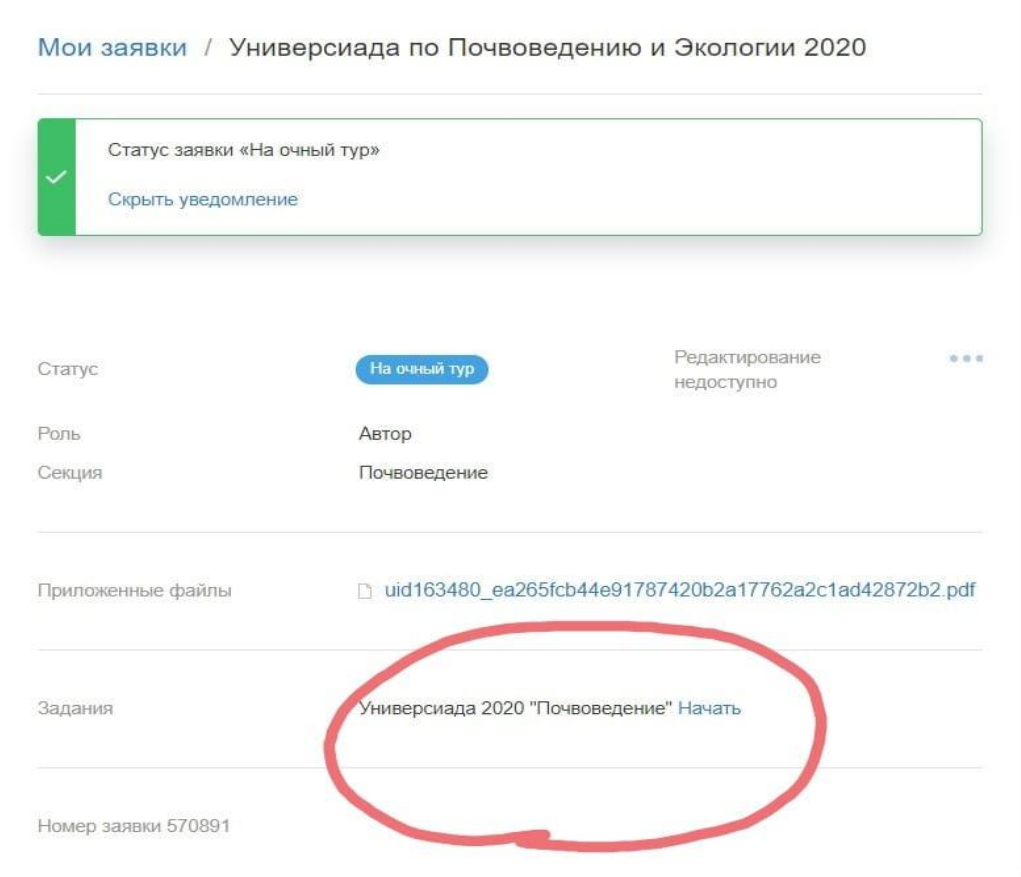

**ЗАДАНИЯ ДЛЯ УНИВЕРСИАДЫ-2022 по Почвоведению и Экологии** состоят из:

- **Тестовых вопросов,**
- **Вопросов с развернутым ответом, в том числе задачи.**

**Ответы на вопросы с развернутым ответом необходимо максимально подробно описать (напечатать), в том числе, если задание предполагает решение задачи. Вопросы будут выпадать последовательно, к пропущенным заданиям вернуться позже будет невозможно, выполняйте задания последовательно и в указанном порядке,** 

## **Работа рассчитана на 180 минут (3 часа).**

## **ТОТ, кто закончит выполнять задания раньше положенного времени, должен включить микрофон и уведомить ведущего, что работу закончил!**